## **Trabajo realizado por: Mª Teresa Pozo Álvarez**

## **Práctica 3 – Aplicación en el aula**

- 1. Unidad didáctica: Geografía de Asturias
	- a. Programación
	- b. Evaluación inicial
	- c. Guión de trabajo
	- d. Ficha de seguimiento
	- e. Evaluación del alumnado
	- f. Control de evaluación
	- g. Evaluación final
- 2. Unidad didáctica: España política  $\rightarrow$  Provincias
	- a. Programación
	- b. Evaluación inicial
	- c. Guión de trabajo
	- d. Ficha de seguimiento
	- e. Evaluación del alumnado
	- f. Evaluación final

## **TÍTULO DE LA UNIDAD DIDÁCTICA: Geografía de Asturias**

## **PROFESORA:** Mª Teresa Pozo Álvarez

## **ASIGNATURA:** Sociales **(**Geografía)

**NIVEL:** Enseñanza Secundaria para personas Adultas. Niveles 1.1 a 2.2.

**BREVE DESCRIPCIÓN:** la práctica consistirá en la realización de la unidad didáctica por parte del alumnado. Éste, dividido en grupos, realizará una presentación y para ello utilizarán la aplicación SlideShare. Este trabajo será expuesto al resto de sus compañeros y realizarán una serie de actividades para apoyar esta explicación y comprobar los resultados de las mismas, mediante la aplicación Hot Potatoes.

Todos estos trabajos estarán supervisados por la profesora (yo) y serán colgados o expuestos en un **[blog](http://etempleosinnovadores.wordpress.com/formacion-complementaria)** creado para este tipo de actividad.

#### **Contenidos:**

- El relieve de Asturias
- Hidrografía: ríos y lagos principales
- Clima: características principales
- Flora: espacios protegidos
- Fauna: especies protegidas
- Saber situar el Principado de Asturias en el territorio de España
- Conocer las principales unidades morfológicas del Principado
- Conocer la principales características de los ríos asturianos
- Localizar en el mapa los elementos básicos que configuran el medio físico de nuestra comunidad
- Valora estos elementos como parte del patrimonio de nuestro planeta

## **DURACIÓN APROXIMADA**

Esta unidad didáctica se desarrollará del 19 de marzo al 2 de abril, con seis horas semanales en el centro de trabajo, en casa apenas realizarán tareas. Por lo que se destinará un total de 7 sesiones de 2 horas cada una.

### **RECURSOS UTILIZADOS**

#### **1. Recurso de la red (pueden ser web 2.0 o no)**

- Páginas sobre geografía de Asturias en general
	- o [http://es.wikipedia.org/wiki/Geograf%C3%ADa\\_de\\_Asturias](http://es.wikipedia.org/wiki/Geograf%C3%ADa_de_Asturias)
	- o [http://enciclopedia.us.es/index.php/Geograf%C3%ADa\\_f%C3%ADsica\\_](http://enciclopedia.us.es/index.php/Geograf%C3%ADa_f%C3%ADsica_del_Principado_de_Asturias) [del\\_Principado\\_de\\_Asturias](http://enciclopedia.us.es/index.php/Geograf%C3%ADa_f%C3%ADsica_del_Principado_de_Asturias)
- o [http://endrino.pntic.mec.es/hotp0059/unidades\\_didacticas/josebarbolla/in](http://endrino.pntic.mec.es/hotp0059/unidades_didacticas/josebarbolla/inicio.htm) [icio.htm](http://endrino.pntic.mec.es/hotp0059/unidades_didacticas/josebarbolla/inicio.htm)
- o <http://www.asturiasnatural.com/asturias/>
- Páginas sobre relieve asturiano
	- o [http://www.bedri.es/Asturias/Medio\\_natural/Relieve.htm,](http://www.bedri.es/Asturias/Medio_natural/Relieve.htm) incluye también hidrografía, clima y flora
	- o <http://html.rincondelvago.com/geografia-de-asturias.html>
- Páginas sobre clima asturiano
	- o <http://www.etsimo.uniovi.es/~feli/Clima/FrameSet1.html>
	- o http://hcangel.com/main/turismo/astur\_clima\_es.php
- Páginas sobre hidrografía de Asturias
	- o [http://es.bestpedia.info/article/1061585\\_Hidrografia-de-asturias.html](http://es.bestpedia.info/article/1061585_Hidrografia-de-asturias.html)
	- o <http://bilogia81.blogspot.es/1306494696/>
	- o http://tonadastur.blogspot.com/2011/03/rios-asturianos.html
- Páginas sobre flora y fauna de Asturias
	- o <http://www.el-caminoreal.com/florafauna/fauna1.htm>
	- o [http://www.asturias.es/portal/site/medioambiente/menuitem.a9853809264b](http://www.asturias.es/portal/site/medioambiente/menuitem.a9853809264b19f45212678ca6108a0c/?vgnextoid=95fa50c3f2d79110VgnVCM1000006a01a8c0RCRD) [19f45212678ca6108a0c/?vgnextoid=95fa50c3f2d79110VgnVCM1000006a01a](http://www.asturias.es/portal/site/medioambiente/menuitem.a9853809264b19f45212678ca6108a0c/?vgnextoid=95fa50c3f2d79110VgnVCM1000006a01a8c0RCRD) [8c0RCRD](http://www.asturias.es/portal/site/medioambiente/menuitem.a9853809264b19f45212678ca6108a0c/?vgnextoid=95fa50c3f2d79110VgnVCM1000006a01a8c0RCRD)
- Páginas sobre especies protegidas
	- o [http://www.asturias.es/portal/site/medioambiente/menuitem.4691a4f57147e](http://www.asturias.es/portal/site/medioambiente/menuitem.4691a4f57147e2c2553cbf10a6108a0c/?vgnextoid=ebb839eb75c23210VgnVCM10000097030a0aRCRD&i18n.http.lang=es) [2c2553cbf10a6108a0c/?vgnextoid=ebb839eb75c23210VgnVCM10000097030](http://www.asturias.es/portal/site/medioambiente/menuitem.4691a4f57147e2c2553cbf10a6108a0c/?vgnextoid=ebb839eb75c23210VgnVCM10000097030a0aRCRD&i18n.http.lang=es) [a0aRCRD&i18n.http.lang=es](http://www.asturias.es/portal/site/medioambiente/menuitem.4691a4f57147e2c2553cbf10a6108a0c/?vgnextoid=ebb839eb75c23210VgnVCM10000097030a0aRCRD&i18n.http.lang=es)
	- o [http://www.fapas.es/notifapas/2006/20061029\\_%20especies-protegidas](http://www.fapas.es/notifapas/2006/20061029_%20especies-protegidas-redes.htm)[redes.htm](http://www.fapas.es/notifapas/2006/20061029_%20especies-protegidas-redes.htm)
- Páginas sobre parques naturales protegidos
	- o <http://www.todoasturias.com/>
	- o <http://www.sidreria.com/portal/asturias/parquesnaturales/index.asp>
- **2. Recurso de la red (pueden ser web 2.0 o no)**
	- [http://etempleosinnovadores.wordpress.com/formacion-complementaria,](http://etempleosinnovadores.wordpress.com/formacion-complementaria) blog creado para la realización de este taller
	- [http://www.slideshare.net/angelpuente/slideshare2-2384912,](http://www.slideshare.net/angelpuente/slideshare2-2384912) tutorial de cómo abrir una cuenta en Slideshare, cargar una presentación y llevarla a un blog.
	- [http://www.slideshare.net/lalunaesmilugar/tutorial-de-slideshare,](http://www.slideshare.net/lalunaesmilugar/tutorial-de-slideshare) otro tutorial de Slideshare.
	- [http://platea.pntic.mec.es/~iali/CN/Hot\\_Potatoes/intro.htm,](http://platea.pntic.mec.es/~iali/CN/Hot_Potatoes/intro.htm) tutoriales sobre la aplicación hot potatoes para la realización de actividades por parte del alumnado.
- Videos tutoriales sobre la aplicación Slideshare:
	- o [http://www.youtube.com/watch?v=sZ--g43d9NQ,](http://www.youtube.com/watch?v=sZ--g43d9NQ) crear cuenta
	- o [http://www.youtube.com/watch?v=Ij4hK4BF7Cc,](http://www.youtube.com/watch?v=Ij4hK4BF7Cc) subir una presentación
- Videos tutoriales sobre la aplicación hot potatoes
	- o [http://www.youtube.com/watch?v=rribMJXWHxY,](http://www.youtube.com/watch?v=rribMJXWHxY) (crucigramas)
	- o <http://www.youtube.com/watch?v=RBylzI4cVoQ&feature=related> (respuestas múltiples)
	- o <http://www.youtube.com/watch?v=--McdHtr4-s> (ordenar frases)
	- o <http://www.youtube.com/watch?v=RBylzI4cVoQ&feature=related> (rellenar huecos, elección múltiple…)
	- o [http://www.youtube.com/results?search\\_query=tutorial+hot+potatoes&o](http://www.youtube.com/results?search_query=tutorial+hot+potatoes&oq=tutorial+hot+&aq=0&aqi=g8&aql=&gs_sm=1&gs_upl=22327l26694l0l33363l15l15l1l3l3l0l324l1869l0.3.3.2l8l0) q=tutorial+hot+ $&$ aq=0 $&$ aqi=g $&$  $&$ aql= $&$ gs\_sm=1 $&$ gs\_upl=22327l26694l [0l33363l15l15l1l3l3l0l324l1869l0.3.3.2l8l0](http://www.youtube.com/results?search_query=tutorial+hot+potatoes&oq=tutorial+hot+&aq=0&aqi=g8&aql=&gs_sm=1&gs_upl=22327l26694l0l33363l15l15l1l3l3l0l324l1869l0.3.3.2l8l0) (página con más tutoriales de hot potatoes).

Por lo tanto las **herramientas que usaremos** para realizar esta unidad serán:

- Slideshare
- HotPotatoes

### **3. Material complementario**

- **[Guión de trabajo](http://etempleosinnovadores.files.wordpress.com/2012/03/guic3b3n-de-trabajo1.doc)** disponible en el blog
- Libros de textos de diversos cursos
- Enciclopedia "Geografía de Asturias"

## **EVALUACIÓN**

Se desarrollarán tres momentos de evaluación dentro de esta unidad:

### **Evaluación Inicial**

Antes de dar comienzo a las sesiones la profesora entregará una **[evaluación inicial](http://etempleosinnovadores.files.wordpress.com/2012/03/evaluacion_inicial.doc)** de contenidos sobre el tema, que también estará colgada en el blog para posterior visualización del mismo.

Con esta evaluación inicial pretendemos que el alumnado perciba sus carencias sobre conocimientos de su comunidad, el Principado de Asturias.

Como todos ellos han realizado ya un curso de Iniciación Informática, donde se les explicó básicamente Internet, Word, Excel, Power Point y un poco de Access, doy por hecho que saben realizar las tareas que he diseñado: creación de un Power Point sobre el tema dado.

Luego aprenderán a utilizar las herramientas web 2.0: Slideshare y HotPotatoes, a través de los tutoriales ya señalados anteriormente.

### **Evaluación Continua**

Se hará una evaluación continua de todo el proceso para lo cual se les entregará unas **fichas [de seguimiento](http://etempleosinnovadores.files.wordpress.com/2012/03/ficha-de-seguimiento.doc)**, (colgadas en el blog), donde reflejarán ausencias, trabajo realizado, grado de participación…. También se valorará:

- El respeto hacia sus compañeros
- El uso de los ordenadores
- Grado de implicación en el trabajo

#### **Evaluación final**

Una vez terminada la tarea los mismos compañeros evaluarán cada uno de los trabajos presentados para lo que se tendrá en cuenta:

- La exposición del tema
- Contenidos tratados
- Objetivos alcanzados
- Realización y complejidad de actividades
- También se les pasará una **[hoja de evaluación del alumnado](https://docs.google.com/document/d/1hwpXyi59AAiQTGHwnSx8AJ_0UdjIy056wDkGBlG6cvw/edit)**, (colgada en el
- **[Control de evaluación](https://docs.google.com/document/d/1eizh851iGYq93mTS9OKji_rQ_c4Z4Oju83gkPWl6U_A/edit)**, sobre los contenidos que han aprendido
- **[Hoja de evaluación final](https://docs.google.com/document/d/1W5gKQglaLkay1BW3agtIy8gDLFg_9RJ5T5NIB7oomrg/edit)**, sobre las competencias que han desarrollado.

Estas últimas se irán colgando en el blog una vez finalizada la unidad

#### **Criterios de evaluación**

- Localizar en un mapa los elementos básicos que configuran el medio físico del Principado, caracterizando los rasgos que predominan en un espacio concreto.
- Comprender los rasgos físicos más destacados (relieve, clima, aguas y elementos biogeográficos) del Principado de Asturias y relacionarlos entre sí.
- Identificar y explicar algunos ejemplos de los impactos que la acción humana tiene sobre el medio natural, analizando sus causas y efectos, y aportando medidas y conductas que serían necesarias para limitarlos.
- Realizar una lectura comprensiva de fuentes de información escritas de contenido geográfico o histórico y comunicar la información obtenida de forma esquemática
- Relaciona aspectos de la Geografía con la vida de las personas en determinados lugares.

#### **Competencias básicas**

Se contribuye al desarrollo de las siguientes competencias:

- Autonomía e iniciativa personal.
	- o Tomar iniciativa en la realización de la tarea
	- o Ser constante en el trabajo
- Competencia lingüística.
	- o Escribe textos correctamente: coherentes, estructurados y sin errores gramaticales ni faltas de ortografía.
	- o Busca información en fuentes fiables y la sintetiza extrayendo lo más relevante.
- Competencia cultural y artística.
	- o Realización de diversas presentaciones como compendio de lo aprendido
- Tratamiento de la información.
	- o Utiliza y alterna diferentes recursos, como el libro de texto, páginas web, el propio grupo de trabajo…
	- o Transforma la información en conocimiento.
	- o Elaboración de diversas actividades con herramientas Web 2.0
- Aprender a aprender.
	- o Manejar distintas metodologías para el aprendizaje
- Social y ciudadana
	- o Ser tolerante con las ideas de los demás
	- o Saber escuchar y razonar en los intercambios de opiniones.
	- o Trabajar en grupo
- Busca información en fuentes fiables y la sintetiza extrayendo lo más relevante.

### **DESARROLLO**

### **1ª Sesión**

Se realizará la **[evaluación inicial](http://etempleosinnovadores.files.wordpress.com/2012/03/evaluacion_inicial.doc)** para que comprendan lo necesario de este tema. Después se hará la corrección en voz alta y se les explicará con detenimiento qué tarea vamos a llevar a cabo.

Para ello se les entregará el **[guión de trabajo](http://etempleosinnovadores.files.wordpress.com/2012/03/guic3b3n-de-trabajo1.doc)** y se les aclarará todo tipo de dudas que salgan inicialmente.

Se les dará un e-mail [\(etsocinfor@gmail.com](mailto:etsocinfor@gmail.com)) donde me enviarán todas las tareas realizadas, tanto presentaciones como resto de actividades y se les dará la dirección del **[blog](http://etempleosinnovadores.wordpress.com/formacion-complementaria)**, donde se irán colgando dichas tareas. Allí las podrán ver el resto de compañeros, las valorarán y podrán descolgar para realizar las tareas propuestas.

Entraremos en el **[blog](http://etempleosinnovadores.wordpress.com/formacion-complementaria)** e iremos visitando lo que está colgado de momento: **[evaluación inicial](http://etempleosinnovadores.files.wordpress.com/2012/03/evaluacion_inicial.doc)**, **[guión de trabajo](http://etempleosinnovadores.files.wordpress.com/2012/03/guic3b3n-de-trabajo1.doc)** y la **ficha [de seguimiento](http://etempleosinnovadores.files.wordpress.com/2012/03/ficha-de-seguimiento.doc)**. Se les explicará cómo deben cubrirla y se les hará hincapié de que la tienen que cubrir todos los días que hagan la tarea.

Posteriormente pasaremos al visionado de los diferentes tutoriales de las herramientas web 2.0 que vamos a utilizar para el desarrollo de la unidad.

- En primer lugar veremos con detalle el **tutorial de Slideshare**, para que aprendan cómo subir la presentación en Power Point a esta herramienta y luego cómo la cargaremos en el blog. Podrán acceder a ellos en cualquier momento ya que estos tutoriales estarán colgados en el blog.
- También verán los distintos **videos tutoriales de la aplicación "Hot potatoes"** que estarán también colgados en el blog para que puedan acceder a ellos en cualquier momento por si les surgen dudas.

#### **De la 2ª sesión a la 5ª sesión**

Antes del inicio de la sesión los alumnos me entregarán un listado con sus direcciones de correo.

Crearán una cuenta en Slideshare para poder luego subir las presentaciones a esta herramienta web 2.0.

Se les hará el recordatorio de que **ellos van a ser los profesores** de esa materia y que son **ellos** los que **van a exponer** el tema y **entregar las actividades** al resto de los compañeros, por lo que la forma de presentación y exposición debe ser clara y con un lenguaje adecuado.

El resto del tiempo y sesiones se destinará a la realización de las diversas tareas propuestas:

- Presentación en Power Point
- Documento Word con el desarrollo de la presentación
- Subirlas a la aplicación Slideshare
- Realización de las actividades que ellos elijan mediante la aplicación Hot Potatoes. Se les propondrá que sean diferentes para que haya una mayor variedad de actividades tal y como ellos reclamarían si fuesen los alumnos.

#### **6ª Sesión**

Una vez finalizadas todas las tareas anteriormente citadas se subirán al blog y se realizarán las exposiciones de la unidad por parte de todos los grupos y realización de actividades propuestas. Cada vez que termine un grupo se pasará la **[hoja de](https://docs.google.com/document/d/1hwpXyi59AAiQTGHwnSx8AJ_0UdjIy056wDkGBlG6cvw/edit)  [evaluación del alumnado](https://docs.google.com/document/d/1hwpXyi59AAiQTGHwnSx8AJ_0UdjIy056wDkGBlG6cvw/edit)**, para que den sus opiniones sobre la presentación de sus compañeros. Se evaluará cada grupo de trabajo

#### **7ª sesión**

Completar exposiciones y actividades del resto de los grupos que faltan por exponer. Tras terminar las exposiciones y realización de actividades se pasará el **[control de evaluación de contenidos.](https://docs.google.com/document/d/1eizh851iGYq93mTS9OKji_rQ_c4Z4Oju83gkPWl6U_A/edit)**

Tras este control se finalizará la sesión con **[la hoja de evaluación final,](https://docs.google.com/document/d/1W5gKQglaLkay1BW3agtIy8gDLFg_9RJ5T5NIB7oomrg/edit)** con el objetivo de evaluar las destrezas, competencias y preguntas relativas a la parte técnica que han realizado, en concreto sus sensaciones sobre esta primera experiencia en dar clase.

Se cerrará esta unidad didáctica con los comentarios que surjan al respecto.

## **METODOLOGÍA**

La unidad didáctica se realizará en grupos, siendo el máximo 3 personas, lo ideal sería en parejas, pero se dejará a elección del alumnado. Lo idóneo sería también que los grupos serían por niveles, pero como el alumnado es de diferentes módulos la agrupación puede ser diversa y según intereses y afinidades.

Será un trabajo colaborativo y cooperativo para una mayor interacción entre el alumnado que deberá asumir varias responsabilidades y compromisos, para llevar a cabo la tarea encomendada.

Dispondrán de los ordenadores del aula y podrán trabajar incluso individualmente cuando hagan los repartos de tareas entre ellos o simplemente para la búsqueda de información y recogida de datos. Podrán dedicar tiempo en casa, pero considero que no sería necesario ya que además del tiempo que se les dejar para realizar la tarea (6 horas a la semana) pueden disponer de los ordenadores en tiempos libre que tienen dentro de su formación en los módulos.

Nombre:…………………………………………

## **EVALUACIÓN INICIAL**

**Contesta a las siguientes cuestiones sobre el Principado de Asturias**

- 1. Cita el nombre de 3 ríos
- 2. Cita el nombre de 2 lagos
- 3. Cita le nombre del pico más alto de Asturias
- 4. Cita el nombre de 5 playas(no pueden ser de Gijón)
- 5. Cita el nombre de 4 puertos de mar y 4 puertos de montaña

6. Escribe los límites del Principado de Asturias

- 7. Indica cuál es el clima característico de Asturias
- 8. Cita al menos una característica de los ríos asturianos

## **GUIÓN DE TRABAJO**

## **TÍTULO DE TRABAJO:** GEOGRAFÍA DE ASTURIAS

## **Contenidos a desarrollar:**

- 1. Relieve
	- A. Unidades morfológicas
	- B. Picos más importantes
- 2. Hidrografía
	- A. Características de los ríos asturianos
	- B. Situación de diversos ríos
	- C. Lagos y/o embalses más importantes
- 3. Clima
- 4. Flora y fauna
	- A. Espacios naturales
	- B. Especies protegidas

#### **Agrupamientos**

Es un trabajo grupal, por lo que podéis hacerlo en grupo, a ser posible con compañeros del mismo curso de la ESO. Los grupos serán como máximo de 3 personas, pero puede ser de 2.

## **NO PUEDE HABER UN GRUPO SÓLO DE UNA PERSONA.**

#### **Trabajos que tenéis que presentar:**

- Presentación en Power Point del tema
- Documento en Word, con los contenidos que vais a desarrollar y que os servirán de apoyo a al hora de hacer la presentación.
- Abrir una cuenta en Slideshare, para luego subir la presentación a esta aplicación.
- Dos actividades realizadas mediante la aplicación Hot potatoes, para que luego las realicen el resto de vuestros compañeros.
- Los trabajos deberán enviarse al e-mail: [etsocinfor@gmail.com](mailto:etsocinfor@gmail.com) para que se puedan colgar en el blog.

### **Material que podéis usar**

Internet, para localización de información, imágenes…

- Videos tutoriales sobre la aplicación Slideshare:
	- o [http://www.youtube.com/watch?v=sZ--g43d9NQ,](http://www.youtube.com/watch?v=sZ--g43d9NQ) crear cuenta
	- o [http://www.youtube.com/watch?v=Ij4hK4BF7Cc,](http://www.youtube.com/watch?v=Ij4hK4BF7Cc) subir una presentación
- Videos tutoriales de la página de youtube
	- o [http://www.youtube.com/watch?v=rribMJXWHxY,](http://www.youtube.com/watch?v=rribMJXWHxY) (crucigramas)
	- o <http://www.youtube.com/watch?v=RBylzI4cVoQ&feature=related> (respuestas múltiples)
	- o <http://www.youtube.com/watch?v=--McdHtr4-s> (ordenar frases)
	- o <http://www.youtube.com/watch?v=RBylzI4cVoQ&feature=related> (rellenar huecos, elección múltiple…)
	- o [http://www.youtube.com/results?search\\_query=tutorial+hot+potatoes](http://www.youtube.com/results?search_query=tutorial+hot+potatoes&oq=tutorial+hot+&aq=0&aqi=g8&aql=&gs_sm=1&gs_upl=22327l26694l0l33363l15l15l1l3l3l0l324l1869l0.3.3.2l8l0) [&oq=tutorial+hot+&aq=0&aqi=g8&aql=&gs\\_sm=1&gs\\_upl=22327l](http://www.youtube.com/results?search_query=tutorial+hot+potatoes&oq=tutorial+hot+&aq=0&aqi=g8&aql=&gs_sm=1&gs_upl=22327l26694l0l33363l15l15l1l3l3l0l324l1869l0.3.3.2l8l0) [26694l0l33363l15l15l1l3l3l0l324l1869l0.3.3.2l8l0](http://www.youtube.com/results?search_query=tutorial+hot+potatoes&oq=tutorial+hot+&aq=0&aqi=g8&aql=&gs_sm=1&gs_upl=22327l26694l0l33363l15l15l1l3l3l0l324l1869l0.3.3.2l8l0) (página con más tutoriales de hot potatoes)
- Enciclopedia "Geografía de Asturias"
- Libros de textos del aula.
- Ficha de seguimiento del alumnado (IMPORTANTE cubrirla siempre que realicéis la tarea)

#### **Tiempo de realización**

Del 19 al 29 de marzo  $\rightarrow$  para la realización de los trabajos y entrega de los mismos

Del 30 de marzo al 2 de abril  $\rightarrow$  presentación de los trabajos y evaluación de los mismos.

# **FICHA DE SEGUIMIENTO**

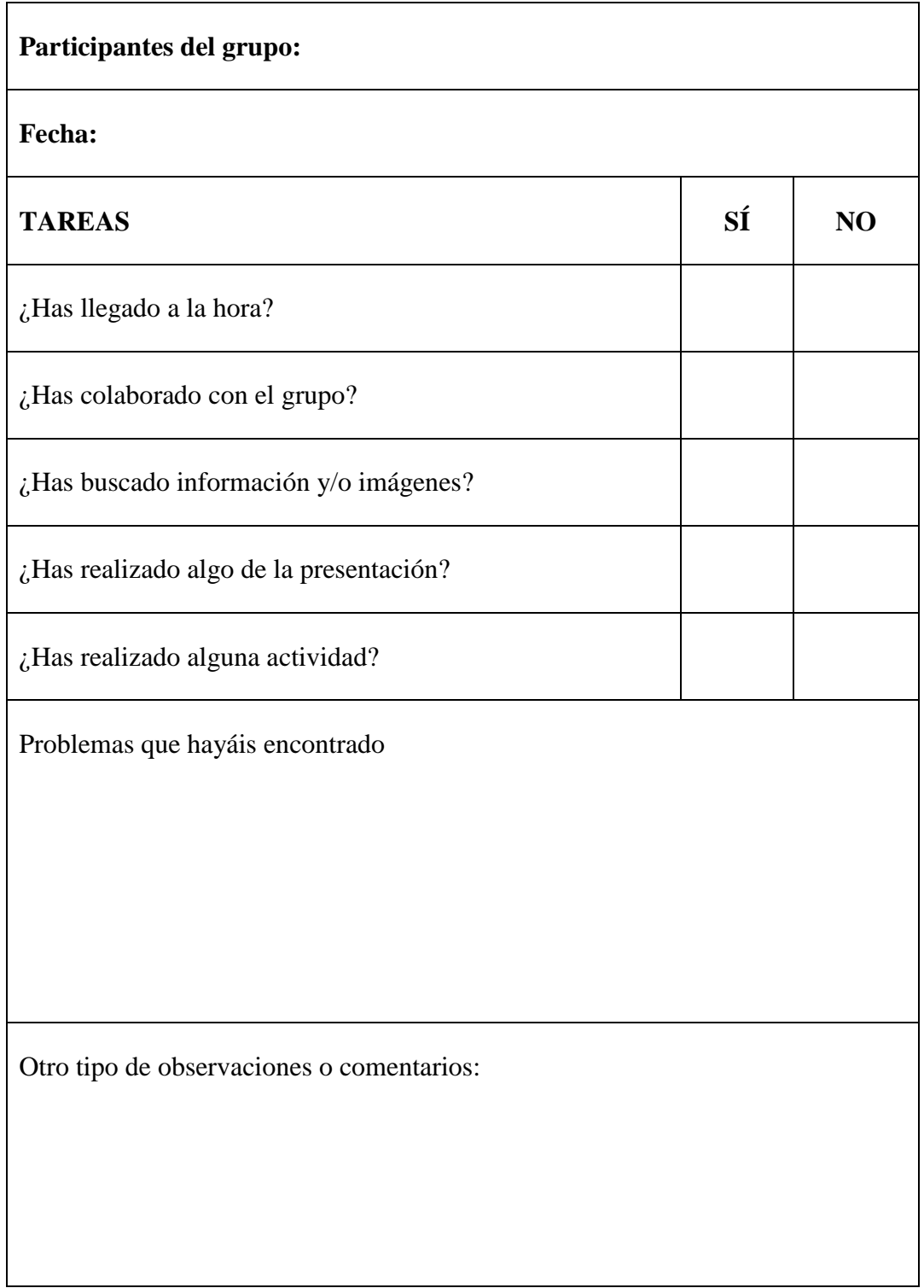

# **EVALUACIÓN DEL ALUMNADO**

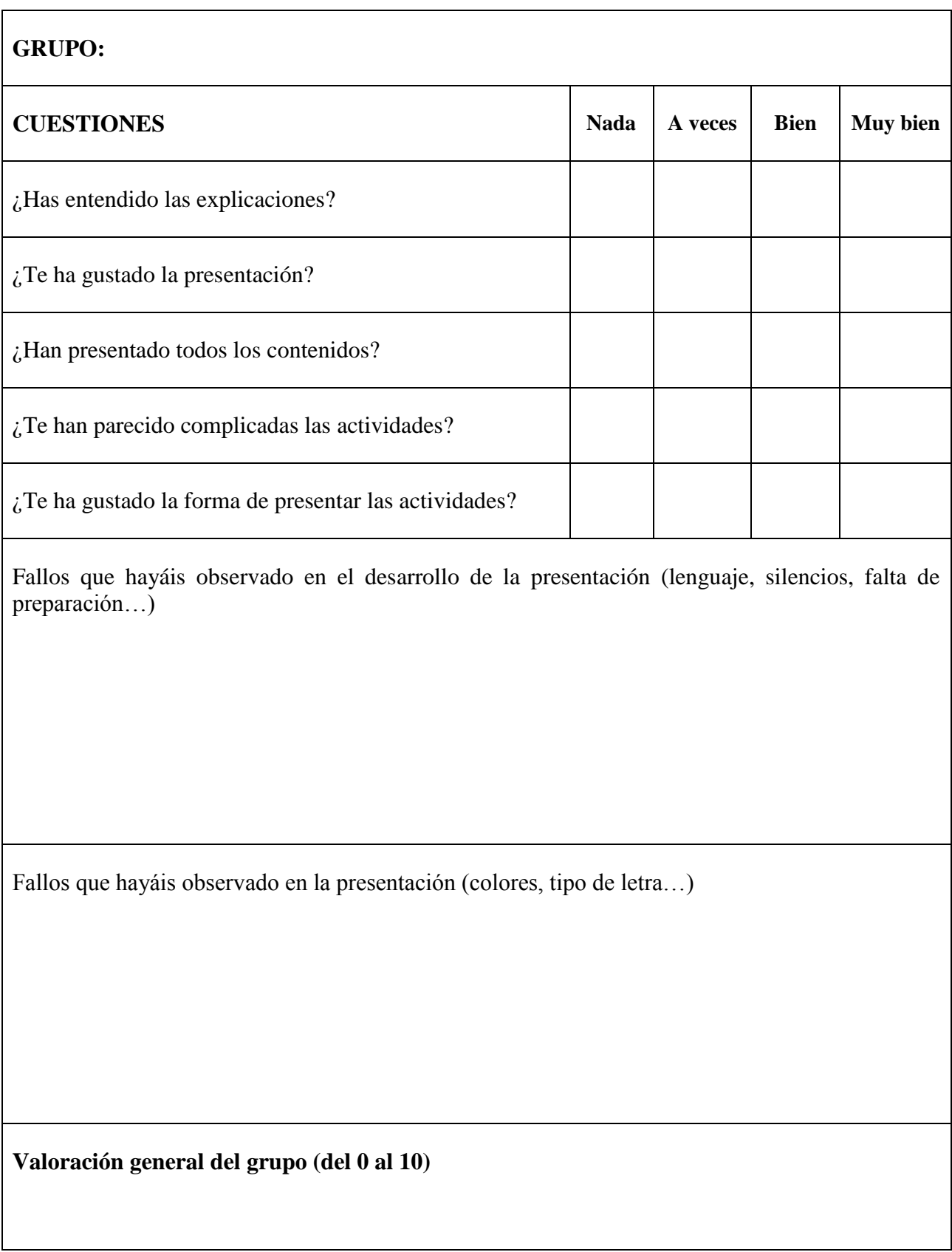

Nombre:…………………………………………

## **CONTROL DE EVALUACIÓN**

### **Contesta a las siguientes cuestiones sobre el Principado de Asturias**

- 1. Cita las características de los ríos asturianos
- 2. ¿Cuál es el pico más alto del Principado de Asturias?
- 3. ¿Cuál es el cabo más importante de Asturias?
- 4. Cita dos unidades de relieve importantes en Asturias
- 5. ¿Qué río hace de límite natural con Galicia?

- 6. Indica:
	- a. Cuatro especies protegidas
	- b. Tres tipos de árboles típicos de Asturias
	- c. Cuatro parques naturales
- 7. Señala en el siguiente mapa:
	- a. Límites de Asturias
	- b. Ríos: Sella, Navia, Narcea

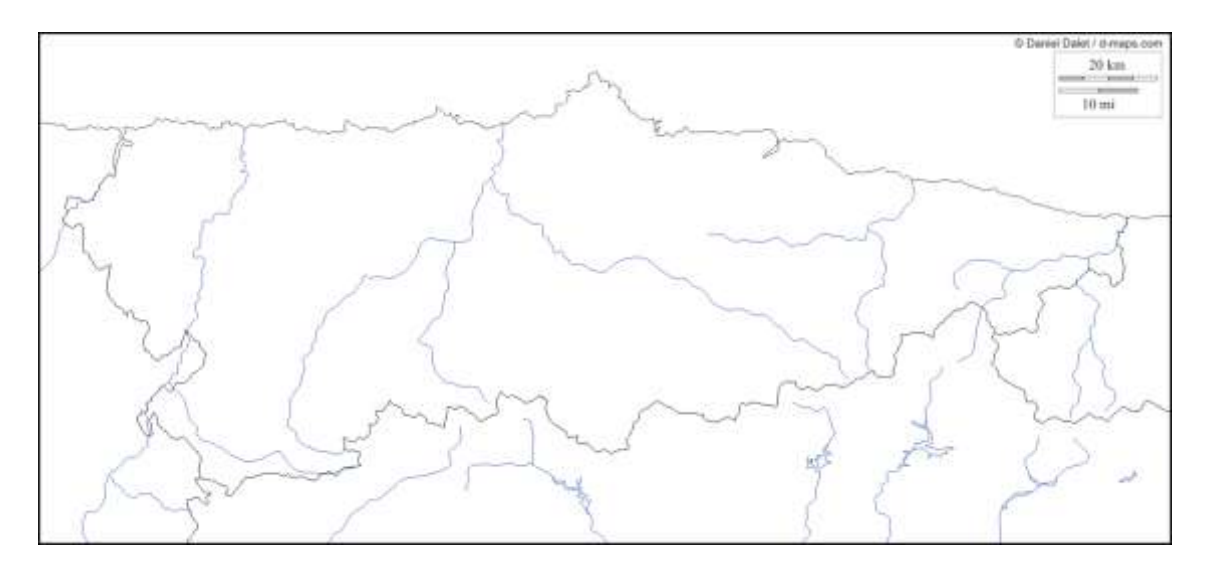

8. Indica cuál es el clima característico de Asturias

Nombre:…………………………………………

# **EVALUACIÓN FINAL**

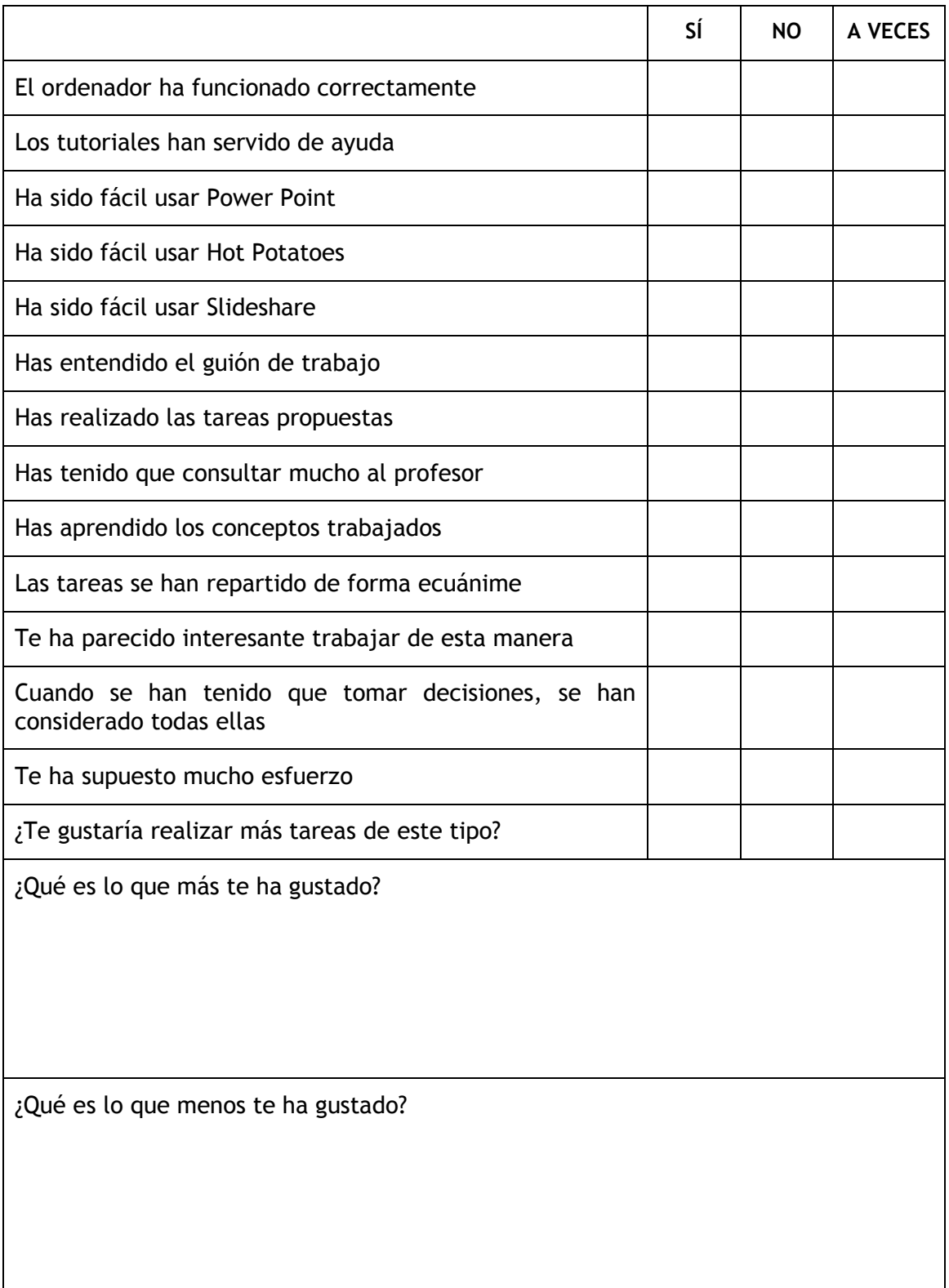

## **TÍTULO DE LA UNIDAD DIDÁCTICA: España política → Provincias**

**PROFESORA:** Mª Teresa Pozo Álvarez

## **ASIGNATURA:** Sociales **(**Geografía)

**NIVEL:** Enseñanza Secundaria para personas Adultas. Niveles 1.1 a 2.2.

**BREVE DESCRIPCIÓN:** la práctica será parecida a la unidad anterior pero con una salvedad importante, el alumno deberá "vender" a sus compañeros una provincia española, de tal manera que "queden con ganas" de conocerlas más profundamente. Para ello deberán usar hacer una presentación en Power Point y utilizar las herramienta web 2.0 como Googlemaps, Slideshare, gloster… para lo cual dispondrán de videos tutoriales colgados en el blog.

Será el resto de compañeros el que evalúe ese trabajo.

Todos estos trabajos estarán supervisados por la profesora (yo) y serán colgados o expuestos en un **[blog](http://etempleosinnovadores.wordpress.com/formacion-complementaria)** creado para este tipo de actividad.

#### **Contenidos que pueden tratar:**

- Título de la provincia
- Lugares de interés turístico
- Monumentos importantes
- Espacios naturales relevantes
- Costumbres, tradiciones, folclore…
- Saber situar cada provincia dentro del territorio de España
- Describir las características de la provincia
- Conocer los principales monumentos de la provincia
- Localizar los principales lugares turísticos de la provincia
- Valoración del diálogo como herramienta para la solución de conflictos
- Valorar la diversidad de España y respetar la historia, costumbres y tradiciones de cada Comunidad Autónoma.

## **DURACIÓN APROXIMADA**

Esta unidad didáctica se desarrollará del 3 al 18 de abril, con seis horas semanales en el centro de trabajo, en casa apenas realizarán tareas. Por lo que se destinará un total de 7 sesiones de 2 horas cada una.

### **RECURSOS UTILIZADOS**

#### **1. Recurso de la red (pueden ser web 2.0 o no)**

 En este apartado no puedo poner qué páginas van a utilizar los alumnos porque cada uno de ellos elegirá una provincia y serán ellos mismos los que decidan qué presentar teniendo en cuenta los contenidos que pueden tratar, aunque pueden incluir otros que les resulten más interesante para lograr el objetivo final "VENDERME LA PROVINCIA"

#### **2. Recurso de la red (pueden ser web 2.0 o no)**

- [http://etempleosinnovadores.wordpress.com/formacion-complementaria,](http://etempleosinnovadores.wordpress.com/formacion-complementaria) blog creado para la realización de este taller
- [http://www.slideshare.net/angelpuente/slideshare2-2384912,](http://www.slideshare.net/angelpuente/slideshare2-2384912) tutorial de cómo abrir una cuenta en Slideshare, cargar una presentación y llevarla a un blog.
- [http://www.slideshare.net/lalunaesmilugar/tutorial-de-slideshare,](http://www.slideshare.net/lalunaesmilugar/tutorial-de-slideshare) otro tutorial de Slideshare.
- http://platea.pntic.mec.es/~iali/CN/Hot Potatoes/intro.htm, tutoriales sobre la aplicación hot potatoes para la realización de actividades por parte del alumnado.
- Videos tutoriales sobre la aplicación Slideshare:
	- o [http://www.youtube.com/watch?v=sZ--g43d9NQ,](http://www.youtube.com/watch?v=sZ--g43d9NQ) crear cuenta
	- o [http://www.youtube.com/watch?v=Ij4hK4BF7Cc,](http://www.youtube.com/watch?v=Ij4hK4BF7Cc) subir una presentación
- Videos tutoriales sobre la aplicación Googlemaps:
	- o <http://www.youtube.com/watch?v=9vS8hmGtvew>
	- o <http://www.youtube.com/watch?v=UemrZVU-tYo>
- Video tutorial sobre la aplicación glogster:
	- o [http://www.youtube.com/watch?v=\\_TSNAuwWzq8,](http://www.youtube.com/watch?v=_TSNAuwWzq8) video tutorial sobre cómo realizar un cartel multimedia.

Por lo tanto las **herramientas que usaremos** para realizar esta unidad serán:

- o Slideshare
- o Googlemaps
- o Glogster

### **3. Material complementario**

- **[Guión de trabajo](https://docs.google.com/document/d/1yLK5eC2WI79ulBp6TNc-Bjzn5dshtfgrbg7JaQRq4p8/edit)** disponible en el blog
- Libros de textos de diversos cursos

## **EVALUACIÓN**

Se desarrollarán tres momentos de evaluación dentro de esta unidad:

#### **Evaluación Inicial**

Antes de dar comienzo a las sesiones la profesora entregará una **[evaluación inicial](https://docs.google.com/document/d/1t-yd7bM1DaHUnu6qFUbc8YmLACvxYatw3FK-e_5_ZjU/edit)** de contenidos sobre el tema, que también estará colgada en el blog para posterior visualización del mismo.

A través de ella el alumnado se dará cuenta de lo poco que conoce las otras provincias españolas, incluso la propia (Asturias).

## **Evaluación Continua**

En esta unidad se utilizarán **[fichas de seguimiento](https://docs.google.com/document/d/1SSZ5xDf7_ItEDVXjriHgGH3VCg1Sa3xb8JF0mjRPFxU/edit)**, (colgadas en el blog), donde reflejarán ausencias, trabajo realizado, grado de participación…. También se valorará:

- El respeto hacia sus compañeros
- El uso de los ordenadores
- Grado de implicación en el trabajo

#### **Evaluación final**

Una vez terminada la tarea los mismos compañeros evaluarán cada uno de los trabajos presentados para lo que se tendrá en cuenta:

- La exposición del tema
- Contenidos tratados
- Objetivos alcanzados
- También se les pasará **[una hoja de evaluación del alumnado](https://docs.google.com/document/d/1FBEXcqjzVpteH84N24WndfaNytt36zFz8VjLT9Gxe7g/edit)**, (colgada en el blog), al resto de alumnos para su evaluación.
- **[Hoja de evaluación final](https://docs.google.com/document/d/1IUqOBMARqWb3ch2wkB4-AVvXfIQ9cyiNerI6pyTQa9Q/edit)**, sobre las competencias que han desarrollado.

#### **Criterios de evaluación**

- Identificar y localizar en el mapa de España las distintas Comunidades Autónomas y sus capitales.
- Utilizar fuentes diversas (gráficos, croquis, mapas temáticos, bases de datos, imágenes, fuentes escritas) para obtener, relacionar y procesar información sobre hechos sociales y comunicar las conclusiones de forma organizada e inteligible, empleando para ello las posibilidades que ofrecen las tecnologías de la información y la comunicación.
- Valora la diversidad de España y respeta la historia, costumbres y tradiciones de cada Comunidad Autónoma.

## **Competencias básicas**

Se contribuye al desarrollo de las siguientes competencias:

- Autonomía e iniciativa personal.
	- o Tomar iniciativa en la realización de la tarea
	- o Ser constante en el trabajo
- Competencia lingüística.
	- o Escribe textos correctamente: coherentes, estructurados y sin errores gramaticales ni faltas de ortografía.
	- o Busca información en fuentes fiables y la sintetiza extrayendo lo más relevante.
	- o Expone de forma oral, argumentando y expresando opiniones y respondiendo a preguntas.
- Competencia cultural y artística.
	- o Realización de diversas presentaciones como compendio de lo aprendido.
	- o Utilizar diferentes lenguajes artísticos en las tareas.
	- o Se esfuerza por un acabado estético y una buena presentación del trabajo.
- Tratamiento de la información.
	- o Manejo de distintas aplicaciones informáticas para el aprendizaje
	- o Elaboración de diversas actividades con herramientas Web 2.0
- Aprender a aprender.
	- o Manejar distintas metodologías para el aprendizaje.
	- o Analiza información y las relaciona con los contenidos a exponer
- Social y ciudadana
	- o Ser tolerante con las ideas de los demás
	- o Valorar la historia de su comunidad, pero también ser respetuosos con otras comunidades.
	- o Valorar el patrimonio cultural de los pueblos y sus diferentes identidades culturales.
	- o Apreciar la necesidad de conservar y valorar tanto el paisaje natural como el patrimonio cultural.
	- o Busca información en fuentes fiables y la sintetiza extrayendo lo más relevante.

### **DESARROLLO**

### **1ª Sesión**

Se realizará la **[evaluación inicial](https://docs.google.com/document/d/1t-yd7bM1DaHUnu6qFUbc8YmLACvxYatw3FK-e_5_ZjU/edit)** para que aprecien su desconocimiento de España. Después se hará la corrección en voz alta y se les explicará con detenimiento qué tarea vamos a llevar a cabo.

Para ello se les entregará el **[guión de trabajo](https://docs.google.com/document/d/1yLK5eC2WI79ulBp6TNc-Bjzn5dshtfgrbg7JaQRq4p8/edit)** y se les aclarará todo tipo de dudas que salgan inicialmente.

Se les recordará el e-mail donde me enviarán todas las presentaciones realizadas, y se la dirección del **[blog](http://etempleosinnovadores.wordpress.com/formacion-complementaria)**, donde se irán colgando dichas tareas. Allí las podrán ver el resto de compañeros, las valorarán y podrán descolgar para realizar las tareas propuestas.

Se les recomendará hacer un archivo en Word si lo consideran necesario para que les sirva de apoyo en sus presentaciones.

Tendrán que realizar la **[ficha de seguimiento](https://docs.google.com/document/d/1SSZ5xDf7_ItEDVXjriHgGH3VCg1Sa3xb8JF0mjRPFxU/edit)** de trabajo personal que estará colgada en el blog, recordándoles que la tienen que cubrir diariamente, es decir, cada vez que realicen dicha tarea.

Posteriormente pasaremos al visionado de los diferentes tutoriales de las herramientas web 2.0 que vamos a utilizar para el desarrollo de la unidad.

- En primer lugar veremos con detalle el **tutorial de Googlemaps**, para la posible realización rutas de situación de monumentos, ciudades importantes…, de la provincia que trabajen. A estos tutoriales el alumnado tendrá acceso a ellos en cualquier momento ya que permanecerán colgados en el blog.
- Se les mostrará el **[video tutorial](http://www.youtube.com/watch?v=_TSNAuwWzq8)** de creación de posters multimedia (glogster) por si quieren utilizar este tipo de aplicación, que la considero interesante y sencilla para promocionar su "venta".
- Y por último, recordaremos los **videos tutoriales de la aplicación "Slideshare"**, con la que ya han trabajado en la unidad anterior.

Una vez realizado todo esto se procederá a la elección de las provincias y se les hará hincapié en que no pueden repetirse para mostrar un mayor número.

### **De la 2ª sesión a la 5ª sesión**

Se les hará recordará que, igual que en la actividad anterior, sus compañeros serán los que les evalúen y, que para ello deberán usar un lenguaje apropiado y respetuosos con ellos. Ellos serán los "vendedores" y el resto los "posibles compradores".

Crearán una cuenta en [www.glogster.com](http://www.glogster.com/) para la realización de posters multimedia.

El resto del tiempo y sesiones se destinará a la realización de las diversas tareas propuestas:

- Presentación en Power Point
- Documento Word que les servirá de apoyo a la presentación.
- Poster multimedia, realizado con la aplicación Glogster.
- Diseño de posibles rutas de monumentos o ciudades más importantes de la provincia, hechas con Googlemaps.

### **6ª Sesión**

Una vez finalizadas todas las tareas anteriormente citadas se subirán al blog y se realizarán las exposiciones de todos los alumnos. Cada vez que termine un alumno se pasará la **[hoja de evaluación del alumnado](https://docs.google.com/document/d/1FBEXcqjzVpteH84N24WndfaNytt36zFz8VjLT9Gxe7g/edit)**, para que el resto valore dicha presentación. Todos evaluarán a todos

#### **7ª sesión**

Completar exposiciones. Tras completar todas las exposiciones se finalizará la sesión con **[la hoja de evaluación final](https://docs.google.com/document/d/1IUqOBMARqWb3ch2wkB4-AVvXfIQ9cyiNerI6pyTQa9Q/edit)**, con el objetivo de evaluar las destrezas, competencias y preguntas relativas a la parte técnica que han realizado, en concreto sus sensaciones sobre esta primera experiencia en dar clase.

Se cerrará esta unidad didáctica con los comentarios que surjan al respecto.

## **METODOLOGÍA**

En esta ocasión la unidad didáctica se hará de forma individual, cada alumno debe escoger una provincia de España y hacer una presentación y utilizar diversas aplicaciones web 2.0, de tal manera que al final de la misma el resto del alumnado tenga interés por la misma e intenten saber más de las mismas.

El objetivo principal es que "sepan vender su provincia" al resto. Podrán utilizar los programas que deseen y buscar información la información necesaria en Internet u otro tipo de material que consideren oportuno.

La metodología a utilizar será "un poco libre", cada uno podrá hacerlo como quiera, pero siempre bajo el control mío. Podrán hacerme preguntas, cuestiones…, pero serán ellos los que planifiquen y diseñen lo que van a poner en este tipo de presentación.

Cada uno de ellos deberá asumir sus propias responsabilidades y compromisos, para llevar a fin la tarea encomendada.

Dispondrán cada uno de ellos de un ordenador y, por lo tanto, el trabajo en casa será nulo ya que dispondrán de lo mismo tiempo que para la anterior unidad: 6 horas y 4 para presentar sus trabajos.

Nombre:…………………………………………

## **EVALUACIÓN INICIAL**

- 1. ¿Qué provincia de España recibe el nombre de "Tacita de Plata"
- 2. ¿En qué ciudad española se celebran los carnavales considerados los segundos más importantes del mundo?
- 3. Relaciona cada monumento con su ciudad:

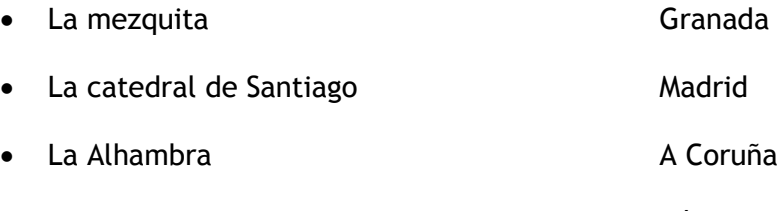

- El Palacio de Oriente Córdoba
- 4. Cita el nombre de 5 Fiestas importantes y la Comunidad y/o provincia donde se celebran.

5. Escribe el nombre de las provincias españolas que tienen frontera con Portugal

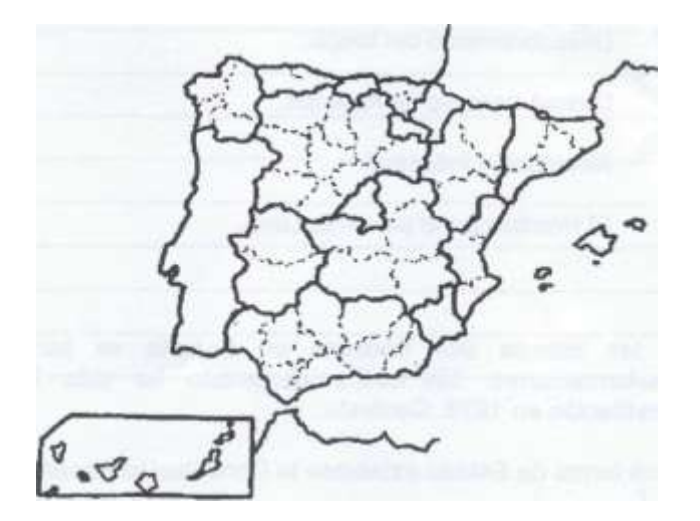

# **GUIÓN DE TRABAJO**

## **TÍTULO DE TRABAJO:** ESPAÑA POLÍTICA: PROVINCIAS

#### **Contenidos que pueden desarrollar:**

- 1. Título de la provincia
- 2. Lugares de interés turístico
- 3. Monumentos importantes
- 4. Espacios naturales relevantes
- 5. Costumbres, tradiciones, folclore…

Podéis añadir otros si los consideráis importantes

#### **Agrupamientos**

Será un trabajo individual. Os tenéis que poner de acuerdo entre vosotros para la elección de la provincia a presentar.

### **NO SE PUEDEN REPETIR PROVINCIAS**

#### **Trabajos que tenéis que presentar:**

- Presentación en Power Point del tema
- Documento en Word, que os servirá de apoyo en la presentación.
- Poster multimedia, realizado con la aplicación Glogster.
- Diseño de posibles rutas de monumentos o ciudades más importantes de la provincia, hechas con Googlemaps.
- Los trabajos deberán enviarse al e-mail: [etsocinfor@gmail.com](mailto:etsocinfor@gmail.com) para que se puedan colgar en el blog.

### **Material que podéis usar**

- Internet, para localización de información, imágenes…
- Videos tutoriales sobre la aplicación Slideshare:
	- o [http://www.youtube.com/watch?v=sZ--g43d9NQ,](http://www.youtube.com/watch?v=sZ--g43d9NQ) crear cuenta
	- o [http://www.youtube.com/watch?v=Ij4hK4BF7Cc,](http://www.youtube.com/watch?v=Ij4hK4BF7Cc) subir una presentación
- Videos tutoriales sobre la aplicación Googlemaps:
	- o <http://www.youtube.com/watch?v=9vS8hmGtvew>
	- o <http://www.youtube.com/watch?v=UemrZVU-tYo>
- Video tutorial de la página de youtube sobre la aplicación "glogster"
- o [http://www.youtube.com/watch?v=\\_TSNAuwWzq8](http://www.youtube.com/watch?v=_TSNAuwWzq8)
- Libros de textos del aula.
- Ficha de seguimiento del alumnado (IMPORTANTE cubrirla siempre que realicéis la tarea)

## **Tiempo de realización**

Del 3 al 16 de abril  $\rightarrow$  para la realización de los trabajos y entrega de los mismos

Del 17 al 18 de abril  $\rightarrow$  presentación de los trabajos y evaluación de los mismos.

# **FICHA DE SEGUIMIENTO**

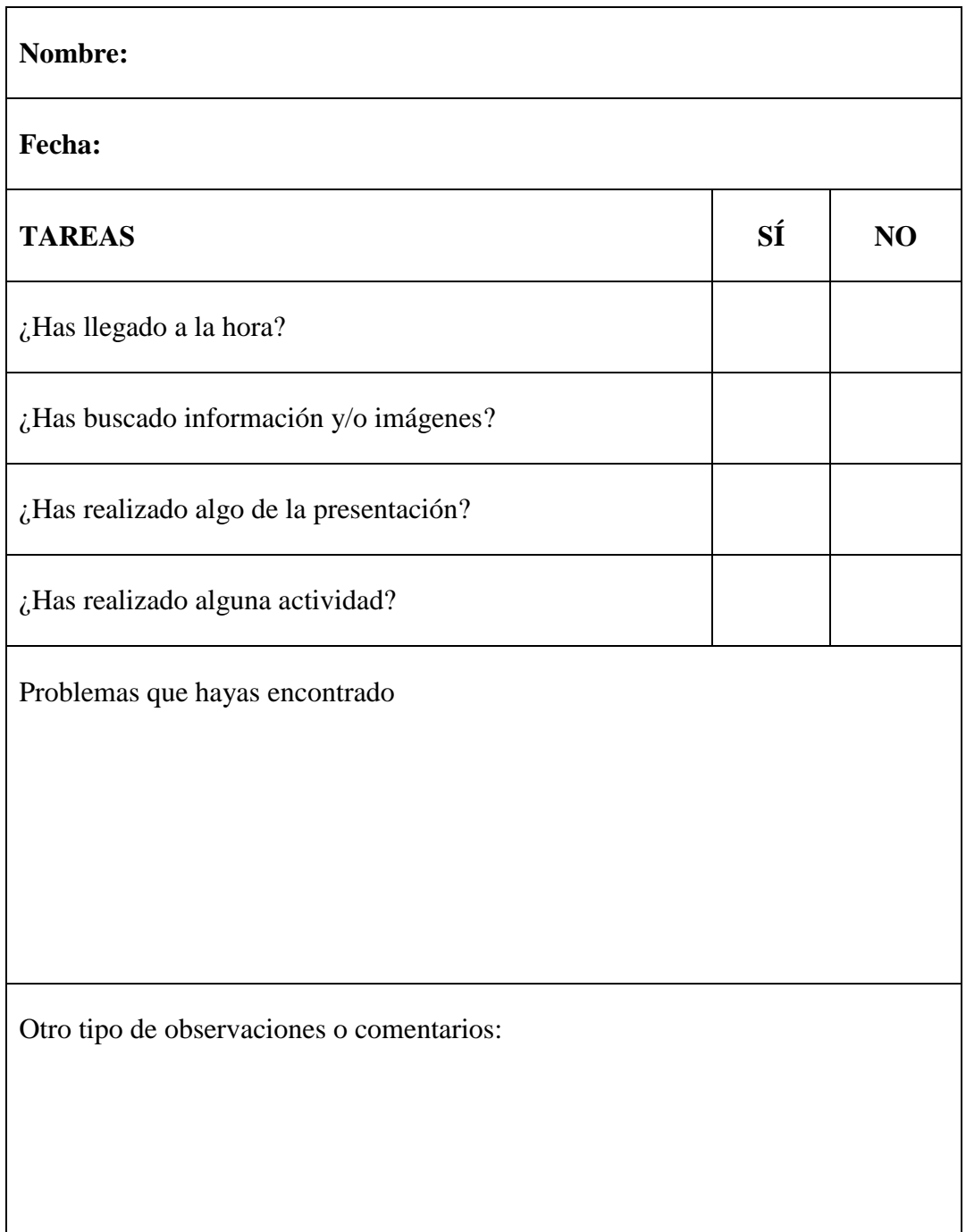

# **EVALUACIÓN DEL ALUMNADO**

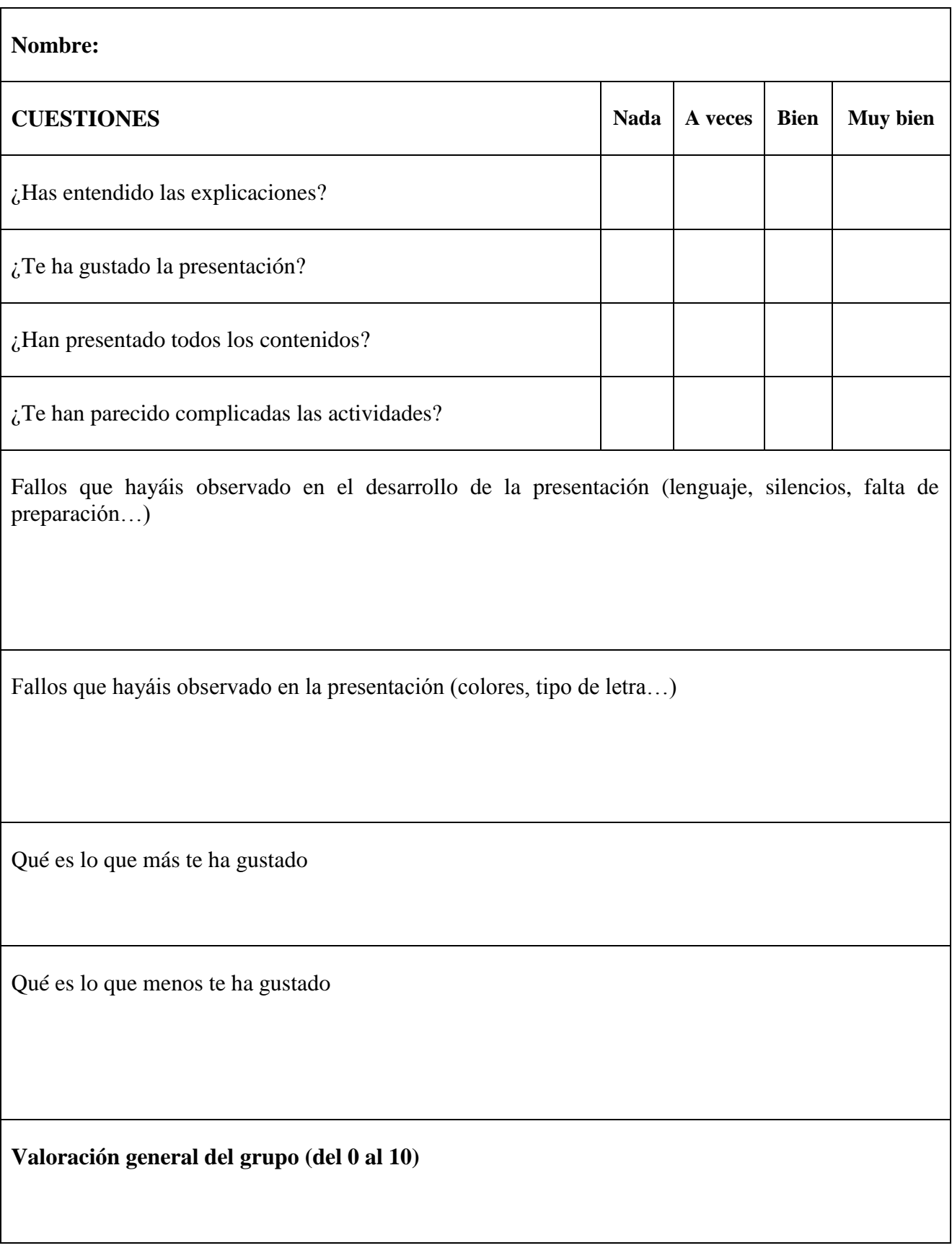

Nombre:…………………………………………

# **EVALUACIÓN FINAL**

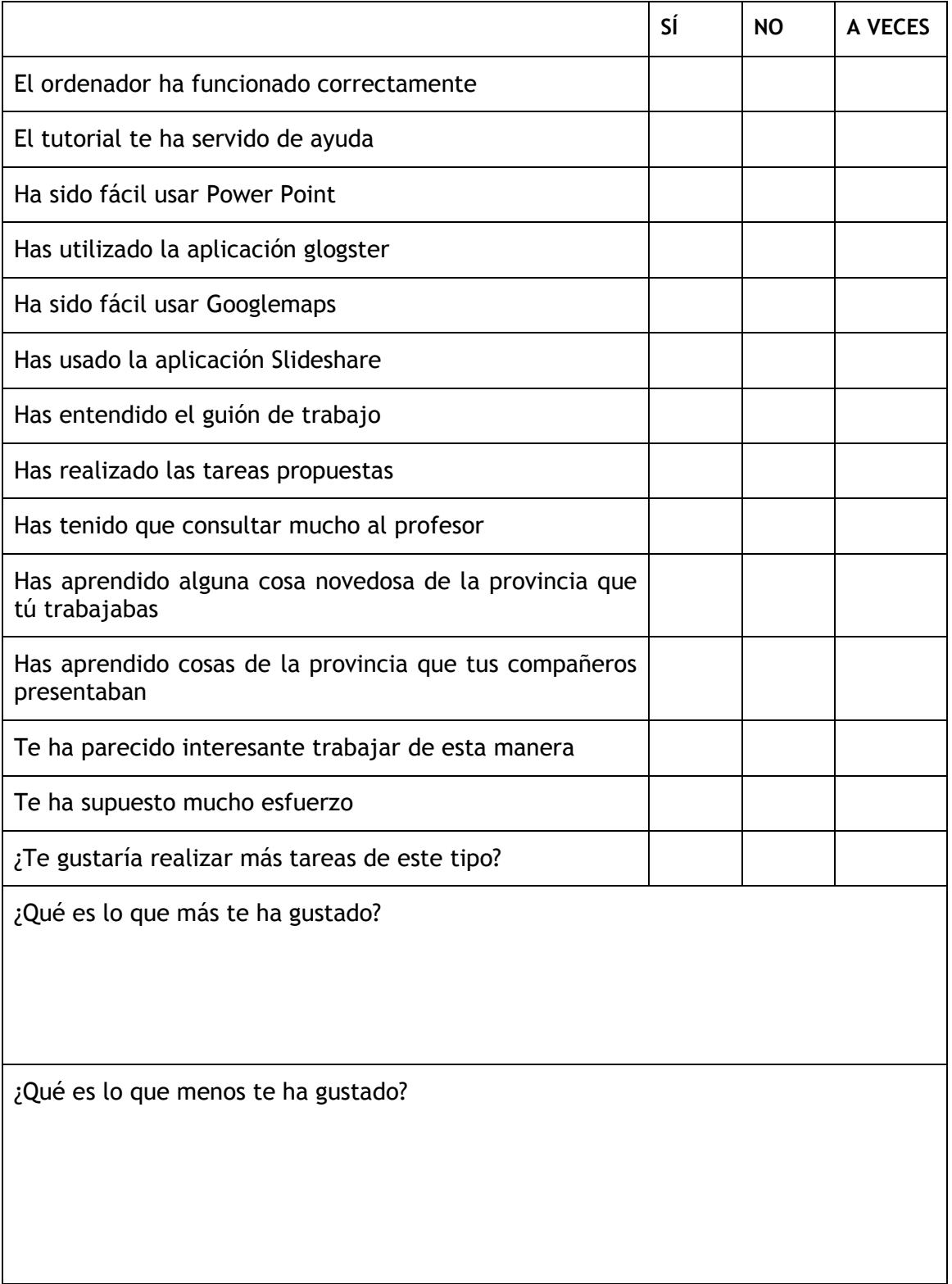